# **SMock Documentation**

*Release 0.0.7*

**bprinty**

**Oct 24, 2019**

# **Contents**

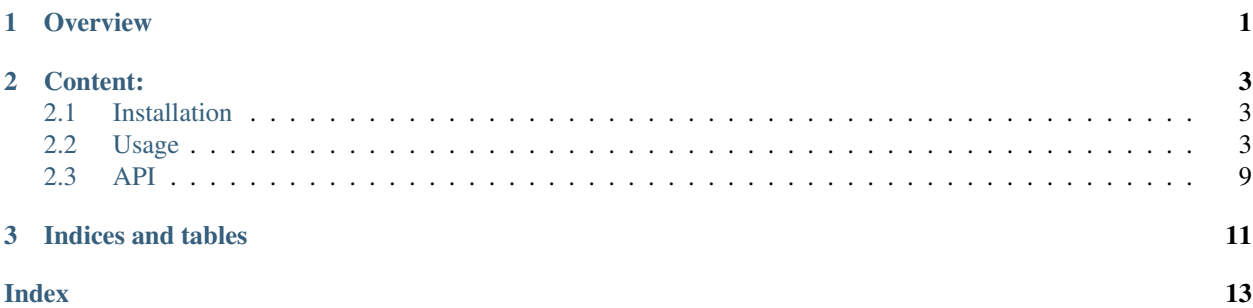

# CHAPTER 1

**Overview** 

<span id="page-4-0"></span>The [faux](http://github.com/bprinty/faux) provides utilities for mocking responses from external services during testing. With *faux*, you can easily serve a directory structure mocking url endpoints for an externally managed service and use that server for testing.

For documentation on how to use this package, see the [Usage](./usage.html) section of the documentation.

# CHAPTER 2

## Content:

## <span id="page-6-1"></span><span id="page-6-0"></span>**2.1 Installation**

## **2.1.1 Through pip**

\$ pip install gems

## **2.1.2 Via GitHub**

```
$ git clone http://github.com/bprinty/faux.git
$ cd faux
$ python setup.py install
```
### **2.1.3 Questions/Feedback**

File an issue in the [GitHub issue tracker.](https://github.com/bprinty/faux/issues)

## <span id="page-6-2"></span>**2.2 Usage**

The sections below detail different paradigms for using this library. In the documentation below, you'll learn how to use faux for: 1) mocking a filesystem during testing, 2) defining a test fixture for mocking an external service, 3) mocking dynamic requests with random data, and 4) pulling mock data from an external service for downstream testing.

### **2.2.1 Filesystem Mocking**

For instance, if you have a directory structure that looks like the following:

- \_uuid - file query/ — data arg=test

With the following as contents of the files in that directory structure:

```
# _uuid
{
    "status": "ok",
    "city": "{{city}}"
}
# file
{
    "status": "ok",
    "month": "{{month}}",
}
# query/arg=test
{
    "status": "ok",
    "arg": "test",
    "digit": {{random_digit}}
}
# query/data
{
    "status": "ok",
    "data": "test"
}
```
You can serve the directory structure using (the *-P* option below is specifying a specific port):

~\$ faux serve -P 1234 /path/to/directory

And endpoints mirroring that file structure will be available:

```
>>> import requests
>>> r = requests.get('http://localhost:1234/4db5fd8c-8aa6-4c29-b979-dab3ce71e64e')
>>> print(r.json())
{
    "status": "ok",
    "city": "Sacramento",
}
>>> r = requests.get('http://localhost:1234/file')
>>> print(r.json())
{
    "status": "ok",
    "month": "05"
}
```
(continues on next page)

(continued from previous page)

```
>>> r = requests.get('http://localhost:1234/query?arg=test')
>>> print(r.json())
{
    "status": "ok",
    "arg": "test",
    "digit": 4
}
>>> r = requests.get('http://localhost:1234/query/data')
>>> print(r.json())
{
    "status": "ok",
    "data": "test"
}
```
It's also worth noting (alluded to above) that you can mock arbitrary data in your responses using methods from the [faker](https://pypi.org/project/Faker/) library. Items like  $\{city\}$  and  $\{$  {month}} above were automatically and randomly filled without outputs from a faker.Faker() object during the request. For more information about the types of data you can fake, see the [faker documentation.](https://faker.readthedocs.io/en/master/)

One other special file above is the \_uuid file, which will return data from the \_uuid file whenever a uuid is included as part of the request.

### **2.2.2 Endpoint Mocking**

Along with mocking endpoints via filesystem contents, you can also mock endpoints dynamically using the faux library. Here's and example of how to set up dynamic mocks:

```
# imports
from faux import Server
# set up app
app = Server(__name__, cache='/path/to/directory')
# define routes for testing
@app.route('/simple', methods=['GET', 'POST', 'PUT', 'DELETE'])
def simple():
    "''"''"Simple endpint with get/post
    "''"''"''"return {
        'status': 'ok',
         'uuid': '{{uuid}}',
        'name': '{{name}}',
         'address': '{{address}}'
    }
@app.route('/nested/<param>', methods=['GET', 'POST', 'PUT', 'DELETE'])
def nested(param):
     "''"Manage server state.
    \boldsymbol{u} \boldsymbol{u} \boldsymbol{n}return {
         'status': 'ok',
         'param': param,
```
(continues on next page)

(continued from previous page)

```
'company': '{{company}}',
        'number': '{{random_int}}',
    }
# run
if __name__ == '__main__':
    import time
   with app.run(port=1234, debug=True):
        while True:
            time.sleep(1)
```
Note that faux uses [Flask](http://flask.pocoo.org/) under the hood to manage endpoint resolution and routing, so the API for this library is very similar to the Flask API. The code above will allow you mock all of the contents of a specified directory, and also the dynamic mocks you've configured with the route decorator:

```
>>> import requests
>>> r = requests.get('http://localhost:1234/query/data')
>>> print(r.json())
{
    "status": "ok",
    "data": "test"
}
>>>
>>> r = requests.get('http://localhost:1234/simple')
>>> print(r.json())
{
    "status": "ok",
    "uuid": "4db5fd8c-8aa6-4c29-b979-dab3ce71e64e",
    "name": "Gary Armstrong",
    "address": "97183 Orozco Islands Suite 483\nAndersonton, KS 57080"
}
>>>
>>> r = requests.get('http://localhost:1234/nested/test')
>>> print(r.json())
{
    "status": "ok",
    "param": "test",
    "company": "Perez PLC",
    "number": "8032",
}
```
## **2.2.3 Testing Fixtures**

One of the most common paradigms for using this software is to mock a service during testing. To do so with this module, you can easily set up a py.test fixture that will run throughout your test session:

```
import unittest
import pytest
RESOURCES = '/path/to/testing/resources'
@pytest.fixture(scope='session')
def server():
    "''"Set up mock server for testing request caching.
```
(continues on next page)

(continued from previous page)

```
"''"from faux import Server
app = Server(__name__, cache=RESOURCES)
with app.run(port=1234):
    yield
return
```
Once you've defined the fixture, you can use it on a test class or function like so:

```
# test function
@pytest.mark.usefixtures("server")
def test_function():
    return
# test class
@pytest.mark.usefixtures("server")
class TestClass(unittest.TestCase):
    def test_method():
        return
```
With the code above, the server you're mocking will run throughout your testing session and will gracefully exit when the test session stops.

### **2.2.4 Caching Request Data**

Along with serving a directory structure with request data, you can generate that directory structure by querying data from an existing server. For example, if we already had a service that provided the endpoints we tried to mock above, we could query and save that data in a directory structure (for mocking later on) like so:

```
>>> from faux import requests
>>> requests.cache('/path/to/cache/directory')
>>> requests.get('http://localhost:1234/file')
>>> requests.get('http://localhost:1234/query?arg=test')
>>> requests.get('http://localhost:1234/query/data')
>>> requests.post('http://localhost:1234/query', json={'data': 'test'})
```
And the contents of our cache directory will look like:

```
GET/
  — _uuid
   - query/
      — data
      arg=test
POST/
  query/
     -91cc355
```
With the files above containing the data from those requests. After generating that cache directory, you can turn around and serve it for testing using faux serve or using a test fixture.

## **2.2.5 Command-Line**

Along with the serve entrypoint, here is the full set of command-line options available from the *faux* entry-point:

```
~$ faux -h
usage: faux [-h] {version, status, serve} ...
positional arguments:
 {version, status, serve}
optional arguments:
 -h, --help show this help message and exit
```
#### **Starting a Server**

To start a faux server with an existing directory, you can use the serve entrypoint:

```
~$ faux -h
usage: faux serve [-h] [-P PORT] [-n NAME] [-t TIMEOUT] [-l LOG_LEVEL] path
positional arguments:
 path Directory structure to serve.
optional arguments:
 -h, --help show this help message and exit
 -P PORT, --port PORT Port to run server on.
 -n NAME, --name NAME Optional name for server.
 -t TIMEOUT, --timeout TIMEOUT
                      Timeout for stopping server (seconds).
 -l LOG_LEVEL, --log-level LOG_LEVEL
                      Logging verbosity (DEBUG, INFO, ERROR, WARNING,
                      CRITICAL, etc ...). Default is INFO
```
Example:

~\$ faux serve -P 1234 -l INFO -t 100 /path/to/directory

#### **Checking the Status of a Server**

To check the status of a running server, you can use the status entrypoint:

```
~$ faux -h
usage: faux status [-h] [-S] [-H HOST] [-P PORT]
optional arguments:
  -h, --help show this help message and exit
  -S, --ssl Use ssl for connecting to server.
 -H HOST, --host HOST Host to check.
 -P PORT, --port PORT Port to check.
```
Example:

```
~$ faux status -P 1234
{'status': 'ok'}
```
#### **2.2.6 Questions/Feedback**

File an issue in the [GitHub issue tracker.](https://github.com/bprinty/faux/issues)

## <span id="page-12-1"></span><span id="page-12-0"></span>**2.3 API**

## **2.3.1 Caching Request Data**

faux.client.**get**(*\*args*, *\*\*kwargs*) Sends a GET request.

#### **Parameters**

- **url** URL for the new Request object.
- **params** (optional) Dictionary, list of tuples or bytes to send in the query string for the Request.
- **\*\*kwargs** Optional arguments that request takes.

Returns Response object

#### Return type requests.Response

faux.client.**post**(*\*args*, *\*\*kwargs*) Sends a POST request.

#### Parameters

- **url** URL for the new Request object.
- **data** (optional) Dictionary, list of tuples, bytes, or file-like object to send in the body of the Request.
- **json** (optional) json data to send in the body of the Request.
- **\*\*kwargs** Optional arguments that request takes.

Returns Response object

Return type requests.Response

#### faux.client.**put**(*\*args*, *\*\*kwargs*) Sends a PUT request.

#### **Parameters**

- **url** URL for the new Request object.
- **data** (optional) Dictionary, list of tuples, bytes, or file-like object to send in the body of the Request.
- **json** (optional) json data to send in the body of the Request.
- **\*\*kwargs** Optional arguments that request takes.

Returns Response object

#### Return type requests.Response

```
faux.client.delete(*args, **kwargs)
    Sends a DELETE request.
```
#### **Parameters**

- **url** URL for the new Request object.
- **\*\*kwargs** Optional arguments that request takes.

Returns Response object

<span id="page-13-0"></span>Return type requests.Response

## **2.3.2 Mocking Servers**

**class** faux.server.**Server**(*\*args*, *\*\*kwargs*)

Object mimicking flask server to allow for spinning up server mock.

**init**()

Method for decorating custom url handlers on server.

**logger**

Expose flask logger so user can change settings.

TODO: update this class to use \_\_getattr\_\_ for defaulting to internal getattr(self.flask, item)

#### **route**(*\*args*, *\*\*kwargs*)

Override flask route decorator to provide easier UX for return data. With these changes, users can simply return a dictionary or xml Element object instead of needing to craft a full response.

**class** faux.server.**Instance**(*app*, *\*\*kwargs*)

Contextmanager for running managing server mock.

# CHAPTER 3

Indices and tables

- <span id="page-14-0"></span>• genindex
- modindex
- search

# Index

# <span id="page-16-0"></span>D

delete() (in module faux.client), [9](#page-12-1)

# G

get() (in module faux.client), [9](#page-12-1)

# I

init() (faux.server.Server method), [10](#page-13-0) Instance (class in faux.server), [10](#page-13-0)

# L

logger (faux.server.Server attribute), [10](#page-13-0)

# P

post() (in module faux.client), [9](#page-12-1) put() (in module faux.client), [9](#page-12-1)

# R

route() (faux.server.Server method), [10](#page-13-0)

# S

Server (class in faux.server), [10](#page-13-0)